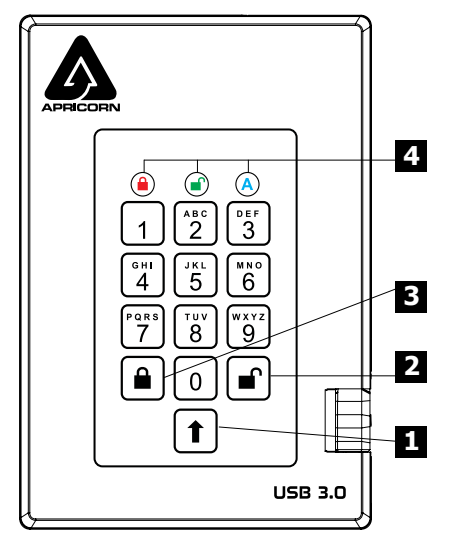

# **Quick Start Guide**

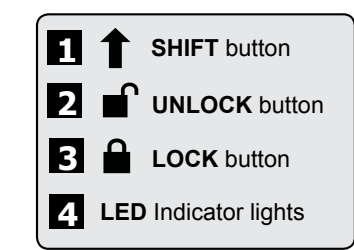

When you first plug in the Aegis Fortress, the unit will do a self-test to verify all security components are working properly. The LEDs will go through 3 test stages: **RED**, **GREEN**, and **BLUE**. This will be followed by three **GREEN** blinks indicating all components are functioning properly. A test failure will leave the unit in an inoperable state indicated by a blinking **RED** LED.

**NOTE: if you are using the Aegis Configurator (sold separately) to set up your Aegis Fortress, First ensure that the device to be configured has the "configurable" logo on the belly label. Also, DO NOT perform the following Manual Admin and USER PIN SETUP steps below; The Aegis Configurator will only recognize devices in their factory "out of box" state or devices that have been completely reset. CONFIGURABLE**

## **First Time Use**

Before the Fortress can be used, the Admin PIN MUST be set. The LEDs will glow Solid **BLUE** and Solid **GREEN** to indicate the Fortress is waiting for an Admin PIN to be set.

To Set-up the Admin PIN:

- 1. Press **+ 9** simultaneously. The LEDs will be Constant **BLUE** / Blinking **GREEN**.
- 2. Enter the new Admin PIN and press the key. If accepted, the **BLUE** LED will turn off, the **GREEN** LED will blink three times, and then will return to Solid **BLUE** and Blinking **GREEN**.
- 3. Re-enter that Admin PIN and press the key again. If accepted, the **GREEN** LED will glow solidly for three seconds.
- 4. The **BLUE** LED will glow solidly indicating the drive is in Admin mode and will remain that way for 30 seconds or until the  $\triangle$  key is pressed, either of which will return the drive to its standby (locked) state.
- 5. The Admin PIN is now set and will allow access to the drive or the Admin features.
- 6. To access the drive's data using the Admin PIN, press the  $\hat{a}$  button, then enter the new Admin PIN and press  $\blacksquare$ .

#### **Note:**

PINs must be a minimum length of 7 maximum 16 digits. Cannot contain all consecutive numbers (2345678 or 9876543) Cannot contain all same number (1111111) The **SHIFT** key can be used for additional combinations. **SHIFT** + 1 are a separate value than just 1.

# **Locking the Drive**

To lock the drive, press the  $\triangle$  button.

If data is still being written to the drive, the Fortress will wait until all data has been written to the drive and then it will lock automatically.

Note: The Aegis Fortress will not be recognized by the operating system in its standby state.

# **Unlocking the Drive**

To unlock the drive, enter either a User PIN or Admin PIN and press the  $\Gamma$  button.

# **Adding a new User PIN**

- 1. Enter the Admin Mode ( $\mathbf{r}$  + 0 for five seconds, then enter Admin PIN and press  $\mathbf{r}$ ).
- 2. Press and hold **+ 1** until the LED turns to Solid **BLUE** and Blinking **GREEN**.
- 3. Enter a User PIN and press  $\Gamma$  (a minimum of 7 digits and a maximum of 16 digits). The LED flashes **GREEN** three times, then returns to Solid **BLUE** and Blinking **GREEN**.
- 4. Re-enter the new User PIN and press **1.** If the LED stays solid **GREEN** for two seconds and then solid **BLUE**, the User PIN was successfully added.

#### **Formatting For Mac OS**

The Aegis Fortress comes preformatted in NTFS for Windows®. For the Mac OS, you must first reformat the drive to a Mac compatible file system. Once drive is unlocked and inserted into a USB port, open the **Mac Disk Utility** from **Applications/Utilities/Disk Utilities** and perform the following**:**

- 1. Select the Aegis Fortress from the list of drives and volumes.
- 2. Click the 'Erase' tab.
- 3. Enter a name for the drive. The default name is Untitled. The drive's name will eventually appear on the desktop.
- 4. Select a volume format to use. The Volume Format dropdown menu lists the available drive formats that the Mac supports. The recommended format type is 'Mac OS Extended (Journaled).'
- 5. Click the 'Erase' button. Disk Utility will unmount the volume from the desktop, erase it, and then remount it on the desktop.

For the complete Aegis Fortress manual including detailed formatting instructions, https://www.apricorn.com/support

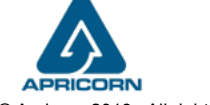

© Apricorn 2019. All rights reserved. 12191 Kirkham Road Poway, CA, U.S.A. 92064

#### **Technical Support**

Apricorn provides the following helpful resources:

- 1. Apricorn's Website (**http://www.apricorn.com**)
- 2. E-mail us at **support@apricorn.com**
- 3. Call Technical Support at **1-800-458-5448** from 8:00 a.m. to 5:00 p.m. PST, M - F

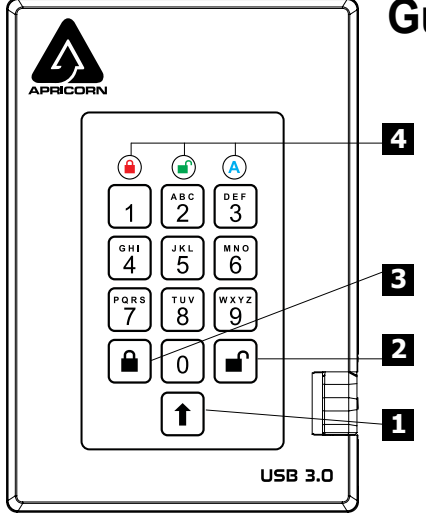

#### **3 1 2 Botón SHIFT Botón UNLOCK 4 Luces indicadoras LED Botón LOCK**

La primera vez que conecte el Aegis Fortress, la unidad realizará una autocomprobación para verificar que todos los componentes de seguridad funcionen correctamente. Los LED pasarán por 3 etapas de prueba: **ROJO**, **VERDE** y **AZUL**. A esto le seguirán tres parpadeos **VERDES** que indican que todos los componentes funcionan correctamente. Una falla de prueba dejará la unidad en un estado inoperable indicado por un LED **ROJO** parpadeante.

**Nota: Si está utilizando el Configurador Aegis (se vende por separado) para configurar su Fortress, primero asegúrese de que el dispositivo que se va a configurar tenga la etiqueta del CONFIGURABLE logotipo "configurable". Si está usando el Con gurador para con gurar sus Productos Seguros Aegis, NO lleve a cabo ninguno de los pasos que se describen abajo; el Con gurador Aegis únicamente puede reconocer Productos Seguros Aegis en su Modo Inicial.** 

# **Modo Inicial**

Antes de poder utilizar Fortress, se DEBE configurar el PIN de administrador. Los LED se iluminarán en **AZUL** y **VERDE** para indicar que la Fortaleza está esperando que se configure un PIN de administrador.

Para configurar el PIN de administrador:

- 1. Presione + 9 simultáneamente. Los LED estarán en **AZUL** constante / **VERDE** parpadeante.
- 2. Ingrese el nuevo PIN de administrador y presione la tecla **■**. Si se acepta, el LED **AZUL** se apagará, el LED **VERDE** parpadeará tres veces y luego volverá a **AZUL** sólido y **VERDE** parpadeante.
- 3. Vuelva a ingresar el PIN de administrador y presione la tecla non puevamente. Si se acepta, el LED **VERDE** se encenderá de forma continua durante tres segundos.
- 4. El LED **AZUL** se iluminará de manera continua indicando que la unidad está en modo Admin y permanecerá así durante 30 segundos o hasta que se presione la tecl e, cualquiera de los cuales devolverá la unidad a su estado de espera (bloqueado).
- 5. El PIN de administrador ahora está configurado y permitirá el acceso a la unidad o las funciones de administrador.
- 6. Para acceder a los datos de la unidad con el PIN de administrador, presione el botón  $\hat{\mathbf{a}}$ , luego ingrese el nuevo PIN de administrador y presione  $\blacksquare$ .

Nota:

Los PIN deben tener una longitud mínima de 7 y un máximo de 16 dígitos. No puede contener todos los números consecutivos (2345678 o 9876543) No puede contener todo el mismo número (1111111) La tecla MAYÚS puede usarse para combinaciones adicionales. SHIFT + 1 es un valor separado que solo 1.

## **Guía de Referencia Rápida**

#### **Bloqueo del Fortress**

Para bloquear la unidad, simplemente pulse el botón **a**. De tener éxito, el LED **ROJO** se iluminará permanentemente. Si todavía se están escribiendo datos en el Producto Aegis Fortress, el Modo Bloqueado se retrasará hasta que la operación se haya completado. El botón **a** también se puede utilizar para salir del modo de administración.

*Nota: En Modo Bloqueado, NINGÚN sistema operativo reconocerá Productos Aegis Fortress*

### **Desbloqueo del Fortress**

Ingrese un PIN de administrador o un PIN de usuario y presione el botón ...

#### **Agregar un nuevo PIN de usuario**

- 1. Ingrese al modo de administración ( $\uparrow$  + 0 durante cinco segundos. Ingrese el PIN de administrador y presione  $\Gamma$ ).
- 2. Mantenga presionado + 1 hasta que el LED cambie a **AZUL** fijo y **VERDE** parpadeante.
- 3. Ingrese un PIN de usuario y presione  $\Gamma$  (un mínimo de 7 dígitos y un máximo de 16 dígitos). El LED parpadea **VERDE** tres veces, luego vuelve a **AZUL** fijo y **VERDE** parpadeante.
- 4. Vuelva a ingresar el nuevo PIN de usuario y presione **■**. Si el LED permanece VERDE fijo durante dos segundos y luego **AZUL** fijo, el PIN de usuario se agregó correctamente.

#### **Formato para Mac OS**

Aegis Fortress viene preformateado en NTFS para Windows®. Para Mac OS, primero debe formatear la unidad a un sistema de archivos compatible con Mac.

Una vez que la unidad esté desbloqueada e insertada en un puerto USB, abra el **Utilidad de disco de Mac** desde **Aplicaciones / Utilidades / Utilidades** de disco y realice lo siguiente:

- 1. Seleccione la Aegis Fortress de la lista de unidades y volúmenes.
- 2. Haga clic en la pestaña "Borrar".
- 3. Introduzca un nombre para la unidad. El nombre predeterminado es Sin título. El nombre de la unidad aparecerá en el escritorio.
- 4. Seleccione un formato de volumen para utilizar. El menú desplegable Formato de volumen muestra los formatos de unidad disponibles que admite Mac. El tipo de formato recomendado es 'Mac OS Extended (Journaled)'.
- 5. Haga clic en el botón "Borrar". La Utilidad de Discos desmontará el volumen del escritorio, lo borrará y luego lo desmontará en el escritorio.

Las instrucciones completas de formato se pueden encontrar en línea en https://www.apricorn.com/support

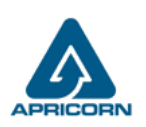

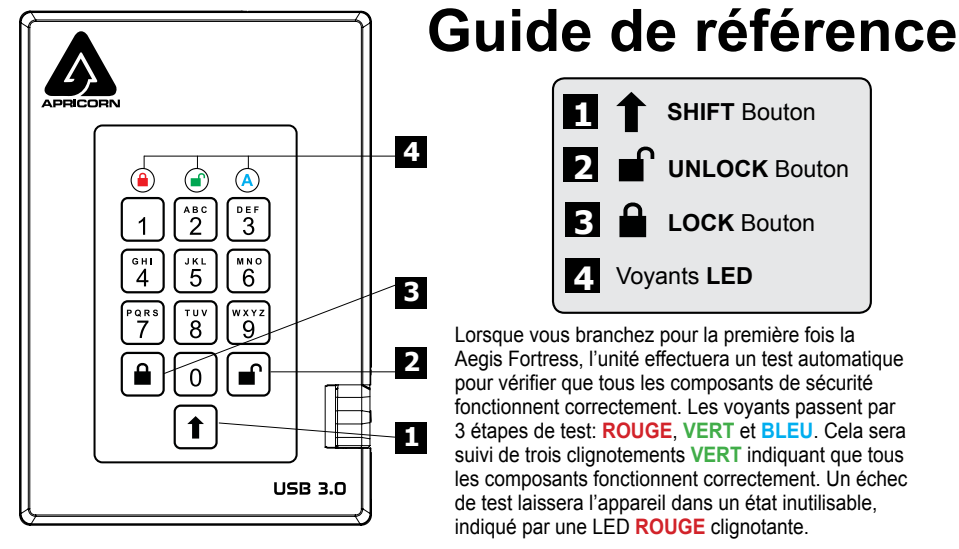

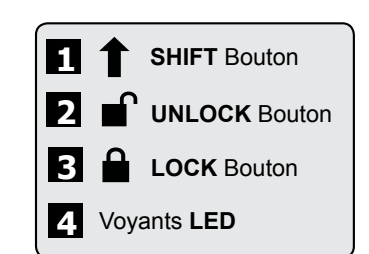

Lorsque vous branchez pour la première fois la Aegis Fortress, l'unité effectuera un test automatique pour vérifier que tous les composants de sécurité fonctionnent correctement. Les voyants passent par 3 étapes de test: **ROUGE**, **VERT** et **BLEU**. Cela sera suivi de trois clignotements **VERT** indiquant que tous les composants fonctionnent correctement. Un échec de test laissera l'appareil dans un état inutilisable, indiqué par une LED **ROUGE** clignotante.

**Remarque : Si vous utilisez le configurateur Aegis (vendu séparément) pour configurer votre Fortress, commencez par vérifier que le périphérique à configurer porte le logo «configurable» sur l'étiquette du ventre. Si vous utilisez le con gurateur pour installer vos produits sécurisés Aegis, NE suivez PAS les étapes ci-dessous ; les produits sécurisés Aegis peuvent être reconnus par l'Aegis Con gurator uniquement en Mode prêt à l'emploi. CONFIGURABLE**

## **Première utilisation**

Avant de pouvoir utiliser la Fortress, le code PIN administrateur DOIT être défini. Les voyants s'allumeront en **BLEU** et **VERT** en continu pour indiquer que la Forteresse attend qu'un code PIN administrateur soit défini.

Pour configurer le code PIN administrateur:

- 1. Appuyez sur  $\mathbf{r}$  + 9 simultanément. Les voyants seront bleu fixe / vert clignotant.
- 2. Entrez le nouveau code PIN administrateur et appuyez sur la touche  $\Gamma$ . Si elle est acceptée, le voyant bleu s'éteindra, le voyant vert clignotera trois fois, puis reviendra à bleu fixe et vert clignotant.
- 3. Entrez à nouveau ce code PIN administrateur et appuyez à nouveau sur la touche  $\Gamma$ . Si elle est acceptée, la DEL VERTE reste allumée pendant trois secondes.
- 4. La DEL BLEUE reste allumée, indiquant que le lecteur est en mode Admin. Elle le restera pendant 30 secondes ou jusqu'à ce que vous appuyiez sur la touche e;
- 5. Le code PIN de l'administrateur est maintenant défini et permettra l'accès au lecteur ou aux fonctionnalités de l'administrateur.
- 6. Pour accéder aux données du lecteur à l'aide du code PIN administrateur, appuyez sur le bouton  $\hat{a}$ , puis entrez le nouveau code PIN Admin et appuyez sur  $\hat{a}$ .

#### **Remarque:**

Les codes confidentiels doivent avoir une longueur minimale de 7 maximum et 16 chiffres.

Ne peut pas contenir tous les numéros consécutifs (2345678 ou 9876543) Ne peut pas contenir tous le même numéro (1111111) La touche SHIFT peut être utilisée pour des combinaisons supplémentaires. MAJ + 1 sont une valeur distincte de 1

### **Verrouillage du Fortress**

Pour verrouiller le lecteur, appuyez simplement sur le bouton  $\triangle$ . En cas de succès, le voyant **ROUGE** sera allumé en continu. Si une écriture de données est en cours sur le produit Aegis Fortress, le mode verrouillé sera reporté jusqu'à la fin de l'opération.

#### *Remarque: Les produits sécurisés Fortress verrouillé NE sont reconnus par AUCUN système d'exploitation.*

#### **Déverrouillage du Fortress**

En mode veille, appuyez sur le bouton <sup>n</sup> pour réactiver le lecteur.

#### **Ajouter un nouveau code PIN utilisateur**

- 1. Entrez en mode administrateur ( $\Gamma$  + 0 pendant cinq secondes. Entrez le code PIN administrateur et appuyez sur $\hat{\mathbf{r}}$ ).
- 2. Appuyez sur + 1 et maintenez-le enfoncé jusqu'à ce que le voyant devienne **BLEU** fixe et **VERT**  clignotant.
- 3. Entrez un code PIN utilisateur et appuyez sur  $\Gamma$  (un minimum de 7 chiffres et un maximum de 16 chiffres). Le voyant clignote trois fois en **VERT,** puis revient en **BLEU** fixe et en **VERT** clignotant.
- 4. Ressaisissez le nouveau code PIN utilisateur et appuyez sur *f*. Si le voyant reste VERT pendant deux secondes, puis **BLEU**, le code PIN de l'utilisateur a été ajouté avec succès **.**

### **Formatage pour Mac OS**

La Aegis Fortress est préformatée en NTFS pour Windows®.Pour Mac OS, vous devez d'abord reformater le lecteur sur un système de fichiers compatible Mac.

Une fois le lecteur déverrouillé et inséré dans un port USB, ouvrez le

**Mac Disk Utility** de **Applications/Utilities/Disk Utilities** et effectuez les opérations suivantes:

- 1. Sélectionnez la Aegis Fortress dans la liste des lecteurs et des volumes.
- 2. Cliquez sur le bouton « Effacer »
- 3. Entrez un nom pour le lecteur. Le nom par défaut est Sans titre. Le nom du lecteur apparaîtra éventuellement sur le bureau.
- 4. Sélectionnez un format de volume à utiliser. Le menu déroulant Format du volume répertorie les formats de lecteur disponibles pris en charge par le Mac. Le type de format recommandé est 'Mac OS étendu (journalisé).'
- 5. Cliquez sur le bouton "Effacer". Utilitaire de disque démontera le volume du bureau, l'effacera puis le remontera sur le bureau.

Des instructions de formatage complètes sont disponibles en ligne à l'adresse https://www.apricorn.com/support

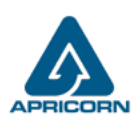

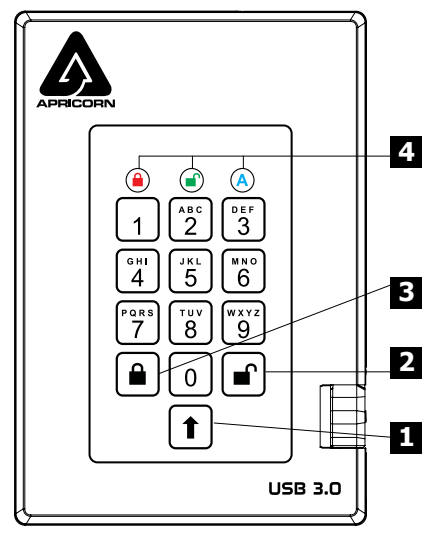

# **Kurzanleitung**

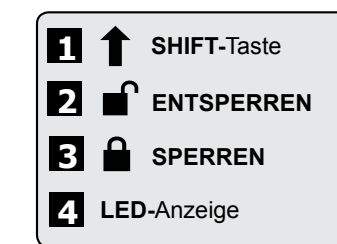

Wenn Sie Aegis Fortress zum ersten Mal anschließen, führt das Gerät einen Selbsttest durch, um sicher zustellen, dass alle Sicherheitskomponenten ordnungsgemäß funktionieren. Die LEDs durchlaufen drei Teststufen: **ROT**, **GRÜN** und **BLAU**. Daraufhin blinken drei **GRÜNE**, um anzuzeigen, dass alle Komponenten ordnungsgemäß funktionieren. Ein Testfehler führt dazu, dass sich das Gerät in einem nicht betriebsbereiten Zustand befindet. Dies wird durch eine blinkende **ROTE** LED angezeigt.

**HINWEIS: Wenn Sie das Fortress mit dem Aegis Configurator (separat erhältlich) einrichten, vergewissern Sie sich zunächst, dass das zu konfigurierende Gerät mit dem**  $\overline{\phantom{a}}$ **konfigurierbaren Logo gekennzeichnet ist. Falls Sie den Con gurator verwenden, um Ihre Aegis Secure-Produkte einzurichten, führen Sie KEINEN der unten stehenden Schritte durch; der Aegis Con gurator kann nur Aegis Secure-Produkte im Out-of-Box-Modus erkennen.**

# **Erstmalige Verwendung**

Bevor die Fortress verwendet werden kann, MUSS die Admin-PIN festgelegt werden. Die LEDs leuchten durchgehend **BLAU** und **GRÜN**, um anzuzeigen, dass die Festung auf die Eingabe einer Admin-PIN wartet.

So richten Sie die Admin-PIN ein:

- 1. Drücken Sie gleichzeitig  $\mathbb{F}$  + 9. Die LEDs leuchten konstant BLAU / GRÜN blinkend.
- 2. Geben Sie die neue Admin-PIN ein und drücken Sie die naat Taste. Wenn dies akzeptiert wird, erlischt die BLAUE LED, die GRÜNE LED blinkt dreimal und wechselt dann wieder zu BLAU und GRÜN.
- 3. Geben Sie die Admin-PIN erneut ein und drücken Sie die noarste erneut. Wenn dies akzeptiert wird, leuchtet die GRÜNE LED drei Sekunden lang dauerhaft.
- 4. Die BLAUE LED leuchtet dauerhaft, um anzuzeigen, dass sich das Laufwerk im Administratormodus befindet, und verbleibt 30 Sekunden lang oder bis die Taste n gedrückt wird, wodurch das Laufwerk wieder in den Bereitschaftszustand (gesperrt) versetzt wird.
- 5. Die Admin-PIN ist jetzt festgelegt und ermöglicht den Zugriff auf das Laufwerk oder die Admin-Funktionen.
- 6. Um über die Admin-PIN auf die Daten des Laufwerks zuzugreifen, drücken Sie die *A* Taste, geben Sie die neue Admin-PIN ein und drücken Sie n.

#### Hinweis:

PINs müssen aus mindestens 7 und höchstens 16 Ziffern bestehen. Kann nicht alle fortlaufenden Nummern enthalten (2345678 oder 9876543) Kann nicht alle dieselbe Nummer enthalten (1111111) Die SHIFT TASTE kann für zusätzliche Kombinationen verwendet werden. SHIFT + 1 ist ein separater Wert als nur 1.

#### **Fortress sperren**

Drücken Sie die Taste <sup>a</sup>um das Laufwerk zu sperren. Im gesperrten Zustand leuchtet die ROTE LED dauerhaft. Wenn noch Daten in den Fortress geschrieben werden, wartet dieser auf den Abschluss dieses Vorgangs, bevor der Sperrvorgang stattfindet. Die <sup>a</sup> Taste kann auch zum Verlassen des Admin-Modus verwendet werden.

*Hinweis: Der Aegis Fortress wird von keinem Betriebssystem im gesperrten Zustand erkannt.*

#### **Fortress entsperren**

Geben Sie zum Entsperren des Laufwerks entweder eine Benutzer-PIN oder eine Administrator-PIN ein und klicken Sie auf die Taste .

#### **Hinzufügen einer neuen Benutzer-PIN**

- 1. Rufen Sie den Admin-Modus auf, indem Sie n + 0 fünf Sekunden lang gedrückt halten.
- 2. Halten Sie + 1 gedrückt, bis die **BLAUE** LED dauerhaft leuchtet und die **GRÜNE** LED zu blinken beginnt.
- 3. Geben Sie die PIN ein die als Benutzercode verwendet werden soll, und drücken Sie . *(Die BLAUE LED erlischt und die GRÜNE LED blinkt dreimal von selbst und blinkt dann weiter, wenn die BLAUE LED wieder durchgehend leuchtet.)*
- 4. Geben Sie die gleiche PIN noch einmal ein und drücken Sie . Wenn die PIN erfolgreich hinzugefügt wurde, erlischt die **BLAUE** LED, die **GRÜNE** LED leuchtet ein oder zwei Sekunden lang und erlischt dann, gefolgt von der **BLAUEN** LED, die durchgehend leuchtet, um anzuzeigen, dass der Schlüssel in den Administratormodus zurückgekehrt ist.

## **Formatierung für Mac OS**

Der Aegis Fortress ist in NTFS für Windows<sup>®</sup> vorformatiert und kann sofort verwendet werden. Unter Mac OS müssen Sie zuerst das Laufwerk auf ein Mac-kompatibles Dateisystem umformatieren. Sobald das Laufwerk entsperrt und in einen USB-Anschluss eingesteckt ist, öffnen Sie die

**Mac-Festplatten-Dienstprogramm** unter **Programme / Dienstprogramme / Festplatten-Dienstprogramme** und führen Sie folgende Schritte aus:

- 1. Wählen Sie den Aegis Fortress aus der Liste der Laufwerke und Volumes.
- 2. Klicken Sie auf die Registerkarte "Löschen".
- 3. Geben Sie einen Namen für das Laufwerk ein. Der Standardname ist Ohne Titel. Der Name des Laufwerks wird schließlich auf dem Desktop angezeigt.
- 4. Wählen Sie ein zu verwendendes Volume-Format. Das Dropdown-Menü Volume Format listet die verfügbaren Laufwerkformate auf, die der Mac unterstützt. Der empfohlene Formattyp ist "Mac OS Extended *(Journaled)*".
- 5. Klicken Sie auf die Schaltfläche "Löschen". Das Festplatten-Dienstprogramm hebt die Bereitstellung des Volumes vom Desktop auf, löscht es und stellt es erneut auf dem Desktop bereit.

*Vollständige Formatierungsanweisungen finden Sie online unter* https://www.apricorn.com/support

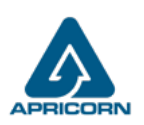

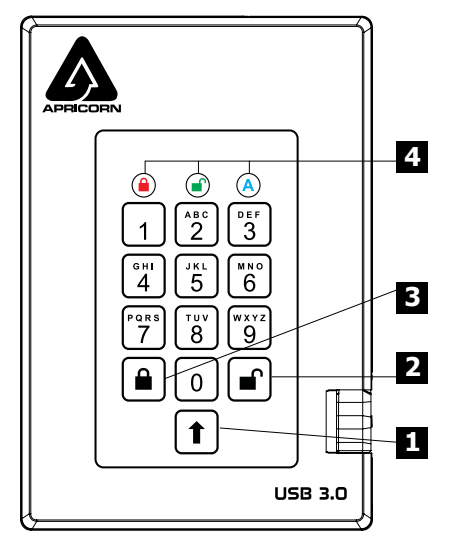

# **Guida rapida**

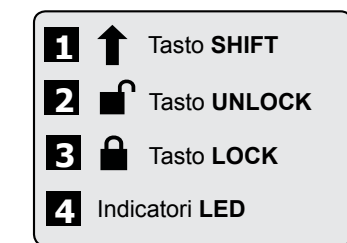

Quando si collega Aegis Fortress per la prima volta, l'unità eseguirà un test automatico per verificare che tutti i componenti di sicurezza funzionino correttamente. I LED attraverseranno 3 fasi di test: **ROSSO**, **VERDE** e **BLU**. Seguiranno tre lampeggi **VERDI** che indicano che tutti i componenti funzionano correttamente. Un test fallito lascerà l'unità in uno stato inoperabile indicato da un LED **ROSSO** lampeggiante.

**Nota: Se si utilizza Aegis Configurator (venduto separatamente) per configurare il proprio Padlock DT, assicurarsi innanzitutto che il dispositivo da configurare sia dotato del logo CONFIGURABLE "configurabile" sull'etichetta del ventre. In caso di utilizzo del Con guratore per impostare un prodotto Aegis Secure, NON eseguire i passaggi di seguito: il Con guratore Aegis è in grado di riconoscere soltanto i prodotti Aegis Secure in modalità Out- of-Box.** 

## **Primo utilizzo**

Prima di poter utilizzare la Fortress, è necessario impostare il PIN amministratore. I LED si accendono in **BLU** fisso e in **VERDE** fisso per indicare che la Fortezza è in attesa di impostare un PIN amministratore.

Per impostare il PIN amministratore:

- 1. Premere + 9 contemporaneamente. I LED saranno costantemente **BLU** / **VERDE** lampeggiante.
- 2. Immettere il nuovo PIN amministratore e premere il tasto **.** Se accettato, il LED BLU si spegnerà, il LED **VERDE** lampeggerà tre volte, quindi tornerà a **BLU** fisso e **VERDE** lampeggiante.
- 3. Immettere nuovamente il PIN amministratore e premere nuovamente il tasto **.** C. Se accettato, il LED **VERDE** si illuminerà in modo fisso per tre secondi.
- 4. Il LED **BLU** si accenderà in modo fisso indicando che l'unità è in modalità Amministratore e rimarrà tale per 30 secondi o fino a quando non viene premuto il tasto  $\hat{a}$ , in entrambi i casi si riporta l'unità allo stato di standby (bloccato).
- 5. Il PIN amministratore è ora impostato e consentirà l'accesso all'unità o alle funzioni di amministrazione.
- 6. Per accedere ai dati dell'unità utilizzando il PIN amministratore, premere il pulsante  $\hat{\mathbf{a}}$ , quindi immettere il nuovo PIN amministratore e premere ...

#### **Nota:**

I PIN devono avere una lunghezza minima di 7 massimo 16 cifre. Non può contenere tutti i numeri consecutivi (2345678 o 9876543) Non può contenere tutti lo stesso numero (1111111) Il tasto MAIUSC può essere utilizzato per combinazioni aggiuntive. MAIUSC + 1 sono un valore separato rispetto a 1.

### **Blocco di Fortress**

Per bloccare l'unità, premere semplicemente il pulsante **a**. Se bloccato, il LED ROSSO si illuminerà in modo fisso. Se i dati vengono ancora scritti nella chiave sicura, attenderanno che questa operazione venga completata prima che l'operazione di blocco abbia luogo. Il pulsante e può anche essere utilizzato per uscire dalla modalità Admin.

#### *Nota: Aegis Fortress non verrà riconosciuto da nessun sistema operativo in stato di blocco.*

### **Sbloccare di Fortress**

Per sbloccare l'unità, immettere un PIN utente o PIN amministratore e premere il pulsante **.**

### **Aggiunta di un nuovo PIN utente**

- 1. Entra in Admin Mode ( $\mathbf{r}$  + 0 per cinque secondi. Inserisci Admin PIN e premi  $\mathbf{r}$ ).
- 2. Tenere premuto  $\mathbf{r}$  + 1 fino a quando il LED diventa **BLU** fisso e **VERDE** lampeggiante.
- 3. Immettere un PIN utente e premere <sup>c</sup> (un minimo di 7 cifre e un massimo di 16 cifre). Il LED lampeggia tre volte in **VERDE**, quindi torna a **BLU** fisso e **VERDE** lampeggiante.
- 4. Immettere nuovamente il nuovo PIN utente e premere **and Sole il LED** rimane VERDE fisso per due secondi e poi **BLU** fisso, il PIN utente è stato aggiunto correttamente.

## **Formattazione per Mac OS**

Aegis Fortress viene preformattato in NTFS per Windows® ed è pronto per l'uso. Per Mac OS, è necessario prima riformattare l'unità su un file system compatibile con Mac. Una volta che l'unità è sbloccata e inserita in una porta USB, aprire il **Mac Disk Utility** da **Applicazioni / Utility / Utility disco** ed eseguire quanto segue:

- 1. Selezionare Aegis Fortress dall'elenco di unità e volumi.
- 2. Fai clic sulla scheda "Cancella".
- 3. Inserisci un nome per l'unità. Il nome predefinito è Senza titolo. Il nome dell'unità verrà infine visualizzato sul desktop.
- 4. Seleziona un formato di volume da utilizzare. Il menu a discesa Formato volume elenca i formati di unità disponibili supportati dal Mac. Il tipo di formato consigliato è 'Mac OS Extended (Journaled).'
- 5. Fai clic sul pulsante "Cancella". Utility Disco smonta il volume dal desktop, lo cancella e poi lo rimonta sul desktop.

Le istruzioni complete sulla formattazione sono disponibili online all'indirizzo https://www.apricorn.com/support

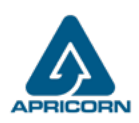